# Einige Kommandozeilenbefehle für Linux

# Befehle zur Arbeit mit Verzeichnissen

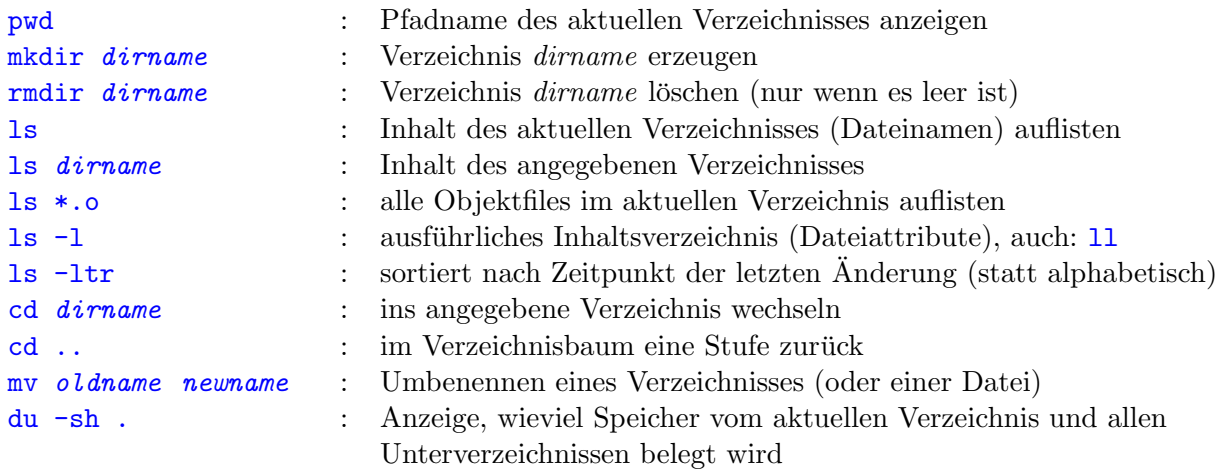

## Befehle zur Arbeit mit Dateien

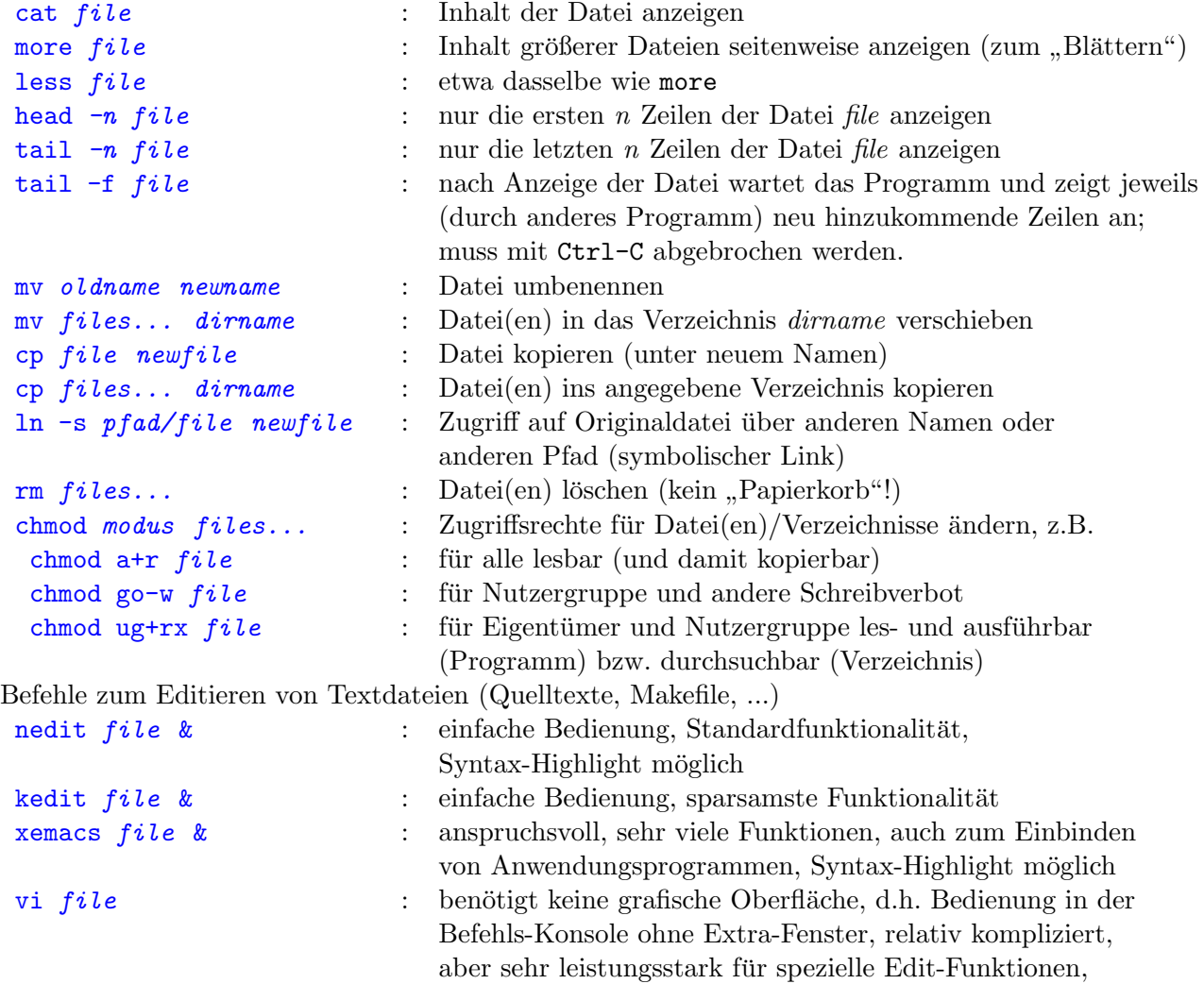

Bem.: Das Zeichen & nach einem Befehl bewirkt seine Abarbeitung im Hintergrund, d.h. ohne auf dessen Ende zu warten.

```
Dateien archivieren (Ein- und Auspacken zum besseren "Transport")
 tar cvf file.tar dirname : alle Dateien und Unterverzeichnisse des angegebenen
                                 Verzeichnisses in eine Archivdatei kopieren
tar xvf file.tar : Dateien aus Archivdatei ins aktuelle Verzeichnis
                                 extrahieren (mit Unterverzeichnissen)
gzip file.tar : Datei komprimieren (file.tar wird ersetzt
                                 durch file. \text{tar.gz})
gunzip file.tar.gz : Datei wieder dekomprimieren
mit der GNU-Version von tar auch:
\frac{1}{\pi} tar cvzf file.\text{tar}.gz : tar und gzip in einem
tar xvzf file.tar.gz : gunzip und tar
                                 oft wird file.tgz statt file.tar.gz benutzt
```
Da bei tar die Dateien ihr Änderungsdatum beibehalten (im Gegensatz zu cp), wird zum Kopieren ganzer Verzeichnisse auch gern folgende Konstruktion benutzt:

```
cd todir
(cd fromdir; tar cf - .) | tar xyf -
```
Hier steht der spezielle Dateiname "-" für die Standardausgabe bzw. Standardeingabe und der Operator "I" leitet die Ausgabe des linken Kommandos in die Eingabe des rechten Kommandos um.<br>Colaire des des linken George des linken des linkens des linkens des linkens des linkens des linkens des linke ( So könnte man statt tar xvf file.tar auch schreiben: cat file.tar | tar xvf - )

## Einsparung lästiger Tipparbeit

- durch Verwendung der Tabulatortaste: Beim Eintippen eines Dateinamens wird durch TAB automatisch ergänzt, falls die ersten Buchstaben den Namen schon eindeutig bestimmen. Anderenfalls werden alle möglichen Ergänzungen angezeigt. Letzteres funktioniert nur, wenn diese Option auch eingeschaltet ist (dazu dient das Kommando: set autolist )
- durch Platzhalter für Dateinamen (Wildcards): ? für ein beliebiges Zeichen, \* für beliebig viele beliebige Zeichen (Ausnahme: kein . am Anfang eines Dateinamens),

Zeichengruppen in  $\Box$  (für ein beliebiges der angegebenen Zeichen),

Beispiele:

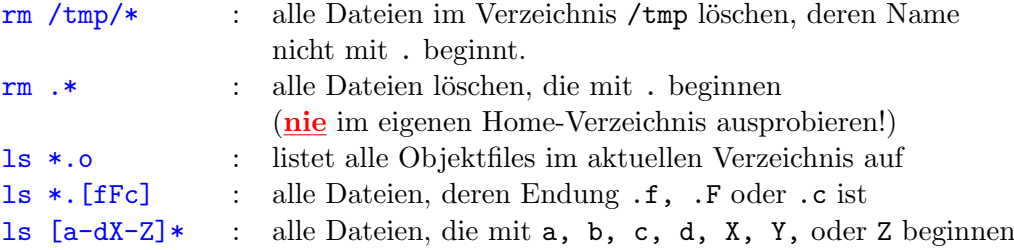

Warnung: Nach dem Eintippen eines Befehls mit einem Blick auf den Bildschirm nochmal kontrollieren, was man eingetippt hat!

Die Wirkung eines Tippfehlers kann verheerend sein, z. B.

 $rm \star \sim$  (statt  $rm \star \star$ )

Wenn die Fehlermeldung erscheint, dass '" nicht gelöscht werden kann, sind bereits alle Dateien  $(\cdot^*)$  unwiderruflich gelöscht.

### Suchen nach Dateien

#### find . - name *file* - print

sucht im aktuellen Verzeichnis (und Unterverzeichnissen) nach allen Dateien mit dem angegebenen Namen und zeigt den Pfad dazu an

find . -name '\*.f' -mtime +7 -ls

sucht alle Dateien mit der Endung .f, die vor mehr als 7 Tagen letztmalig verändert wurden und zeigt diese an wie das Kommando ls -l; mit -7 entsprechend alle Dateien, die innerhalb der letzten 7 Tage geändert wurden.

```
find . -name '*<sup>*</sup>' -exec rm {} \;
```
sucht alle Dateien, die auf ~ enden (z.B. Backup-Dateien des Editors) und führt für jede das rm-Kommando zum Löschen aus.

find . -name '\*.o' -ok rm  $\{\}\setminus\;$ 

Bei jeder gefundenen Datei mit der Endung .o wird der Nutzer gefragt, ob sie gelöscht werden soll oder nicht.

Wenn man dem System nicht so recht traut, geht's auch so (etwas vorsichtiger):

find . -name '\*.o' -print

Anzeige der gefundenen Dateien — und wenn man diese dann löschen will:  $rm$  "!!" das bedeutet: letzten Befehl noch einmal ausführen (!!) und dessen Ausgabe als Argument in die Kommandozeile von rm schreiben (rm 'befehl')

Beachte den Unterschied auf der Tastatur zwischen ' ' und ' ' (Apostroph) !

#### Weitere hilfreiche Befehle

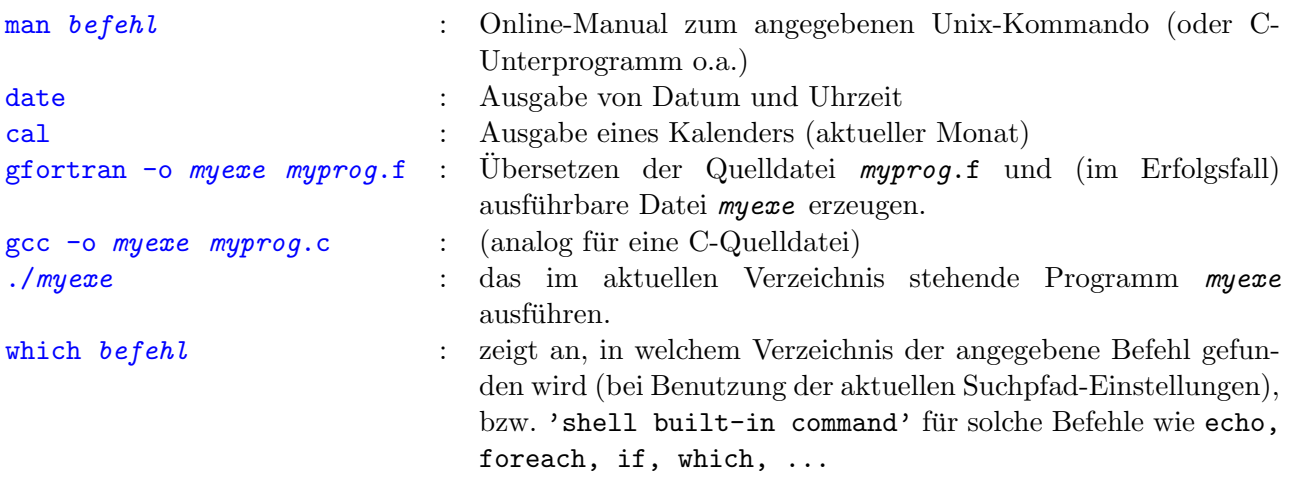

#### Ein- und Ausgabeumlenkung

Jedes Programm (jeder Befehl) kann auf zwei spezielle Dateien zugreifen, die Standardeingabe (stdin) und die Standardausgabe (stdout), in Fortranprogrammen die Dateinummern 5 und 6. Diese Dateien entsprechen im Normalfall der Tastatureingabe und der Bildschirmausgabe. Um so ein Programm wiederholt oder im Hintergrund zu testen, ohne ständig die entsprechenden Eingaben von Hand machen zu müssen, oder die Ergebnisse live am Bildschirm zu verfolgen, kann man diese Ein- und Ausgaben auf Dateien umlenken. Alle erforderlichen Tastatureingaben schreibt man vorher in eine Datei, z.B. eingabe.txt, und alle Ausgaben des Programms lässt man sich in eine Datei schreiben, z.B. ausgabe.txt, um sie später auszuwerten. Die Ein-/Ausgabeumlenkung erfolgt dann durch

./myexe <eingabe.txt >ausgabe.txt